# **uBudiler API 2.0 Documentation** *Release 0.1*

**uinnova inc.**

**May 10, 2017**

## Table of Contents:

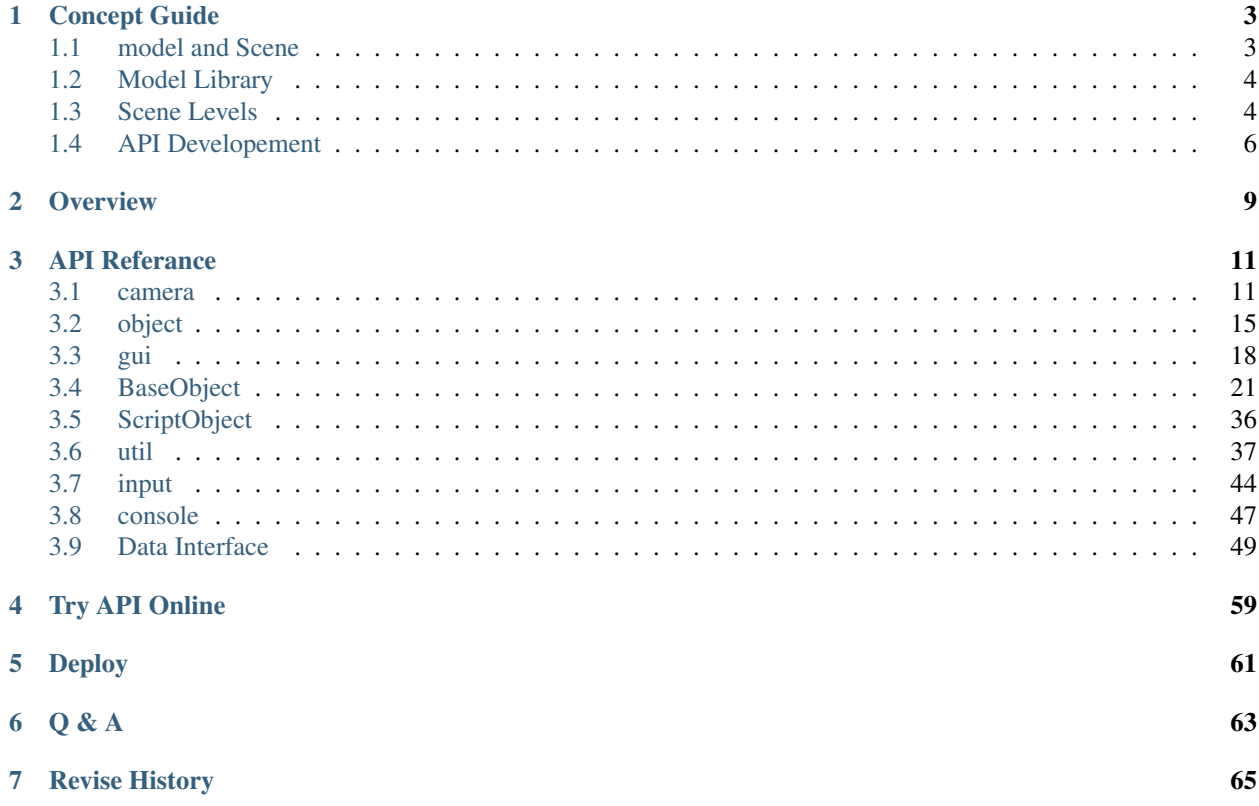

uBuilder API is a set of javascript-like, executed-at-runtime scripts runs inside Momoda system. uBuilder API provides operations on object, UI, behavior and effect in 3D scene. uBuilder API could be used to make customized, industries specific apps such as storage management, emergency drilling, archive management, intelligent buildings etc.

uBuilder API supports fetch and interact with external data source. Through uBuilder API's data interface, 3rd party system could push realtime data to 3D scene to drive realtime object behavior and/or information display.

## Concept Guide

## <span id="page-6-1"></span><span id="page-6-0"></span>**model and Scene**

There are two basic and import concepts in Momoda: model and scene.

## **Model**

Model is *polygon representation* of object. 3D object could presents something from real world, concept or just your imagination.

Model in Momoda shares the same of idea of 3D object in general, those 3D object could be organized and put into 3D scene like Lego.

Momoda also provides 'official' model library and could be used for free during 3D scene creation. User could also leverage uinnova's profession service to create customized models. Besides, Momoda also provide a 3DSMax plugin which could upload 3D object created in 3DSMax to Momoda's model library, and user could create and use their own model using this plugin, which make Momoda very extensible in term of model creation.

#### **Scene**

Scene this one of the basic concept in Momoda. By use momoda's free drawing studio, user can place , combine and layout 3D models/objects into a scene in drag and drop fashion. Typical scene could be campus, a factory, a harbor, and any another things you may think of. We call them "Momoda Scene".

Momoda scene are stored in Momoda Cloud, which could be opened by own later on for editing, preview, or API debugging. Momoda scene can also be download and running locally as "Momoda Offline Edition" (may need purchase license issued by uinnova inc.).

## <span id="page-7-0"></span>**Model Library**

There are three common objects in right navigation bar of momoda studio: model, texture and function.

#### • Model

Objects like building, car, people, desk, etc. User could also upload their custom objects through Momoda 3DSMax plugin.

#### • Texture

Textures to cover the surface of object, also supports use custom texture upload by user.

#### • Function

Effects such as fire, rain, flash, or assistant function such as drawing line, pipeline, or text. Function are system build-in and do not supports user upload at this time.

## <span id="page-7-1"></span>**Scene Levels**

There are four level in Momoda scene: campus, building, stories and rooms.

#### • Campus

Upmost level of a scene.

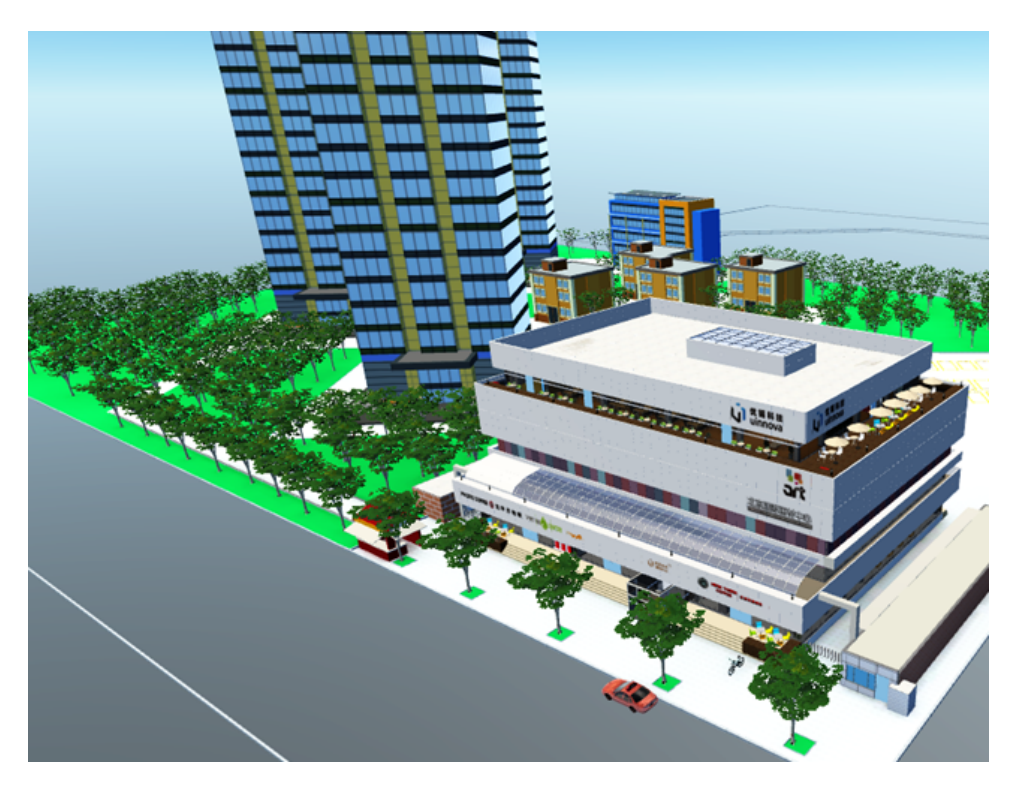

## • Building

Buildings (do not includes building facade)

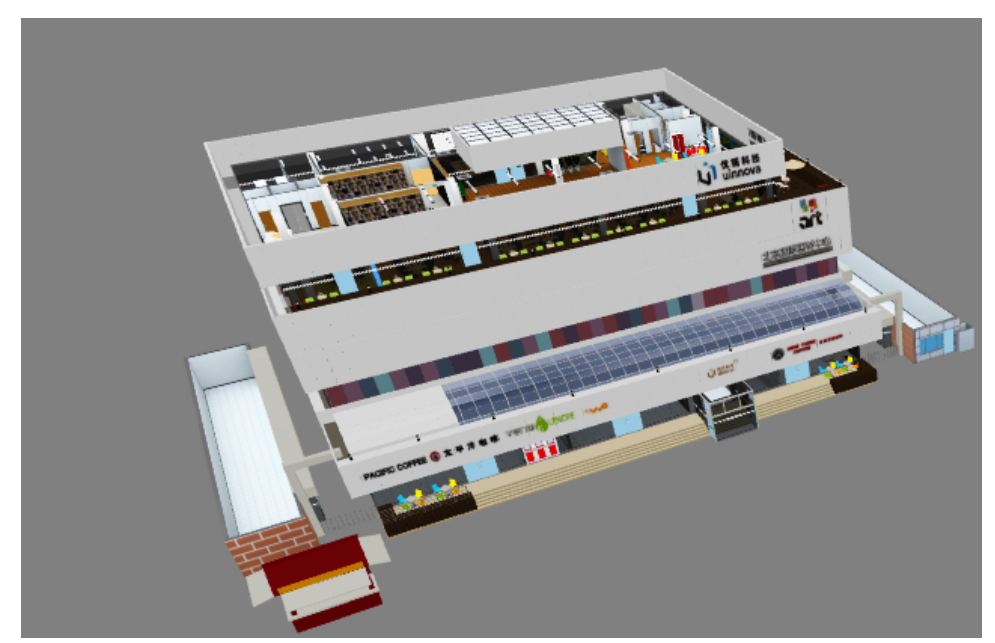

• Stories

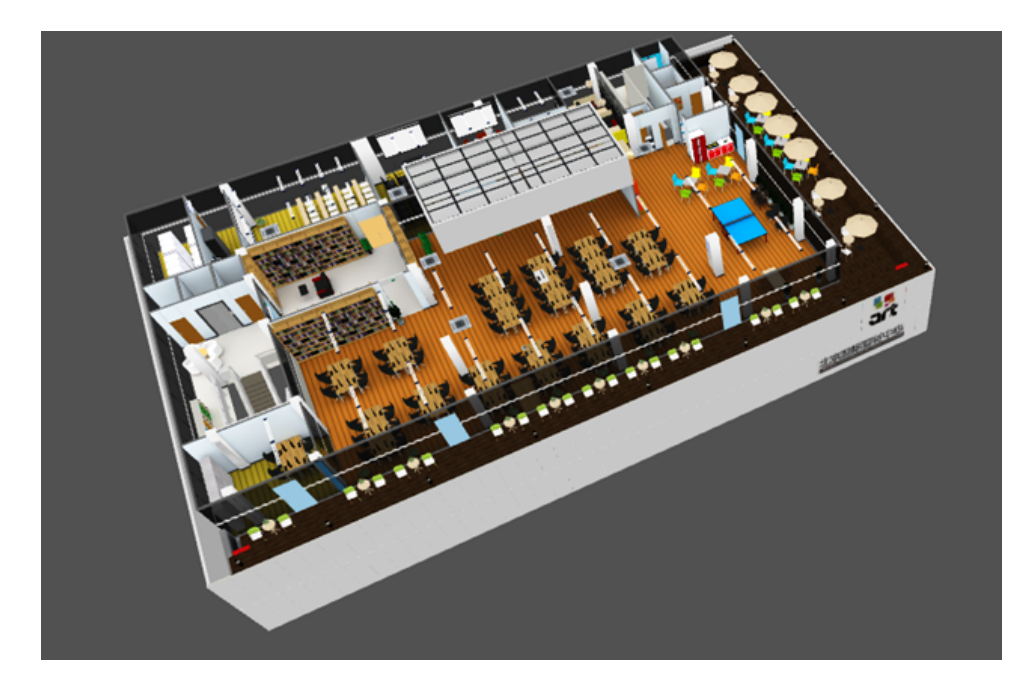

#### • Room

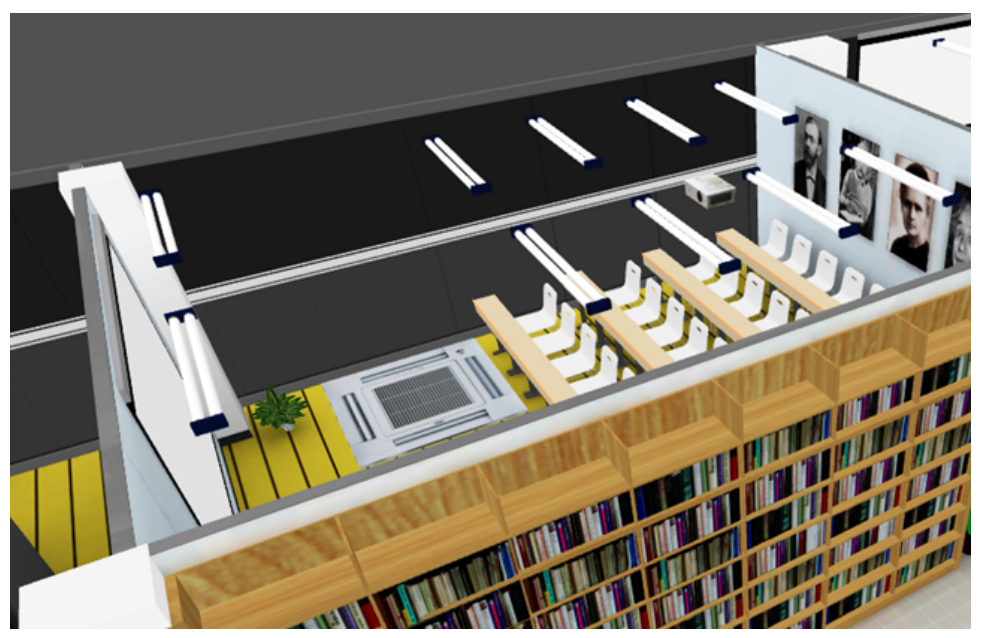

## <span id="page-9-0"></span>**API Developement**

Momoda supports online development via uBuilder API developing web page.

## **Create New API Project**

There a two pane in developing web page, left pane is for script editing, right pane is for running scripts in 3D scene. To begin a new API development project, visit the uBuilder API developing web page, input the ID of target 3D scene, then click New button.

## **Deploy API Project to Scene**

To includes API script into your own scene, simply copy all the script source code and paste to the text box of My Projects —> Target Scene —> Configure Scene.

## **Keyboard Shortcuts**

Below are keyboard shortcuts in *uBuilder API debug page*:

- Ctrl+Enter Run Script
- Ctrl+R Reset Scene
- Ctrl+/ Comment/Uncomment source code

## **API Namespace**

uBuilder API functions are grouped in following namespaces:

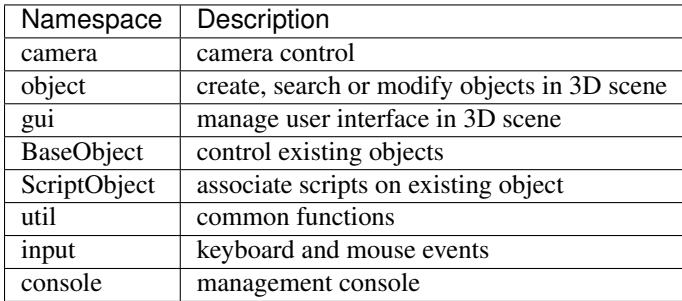

## **Overview**

<span id="page-12-0"></span>uBuilder API provides following functions:

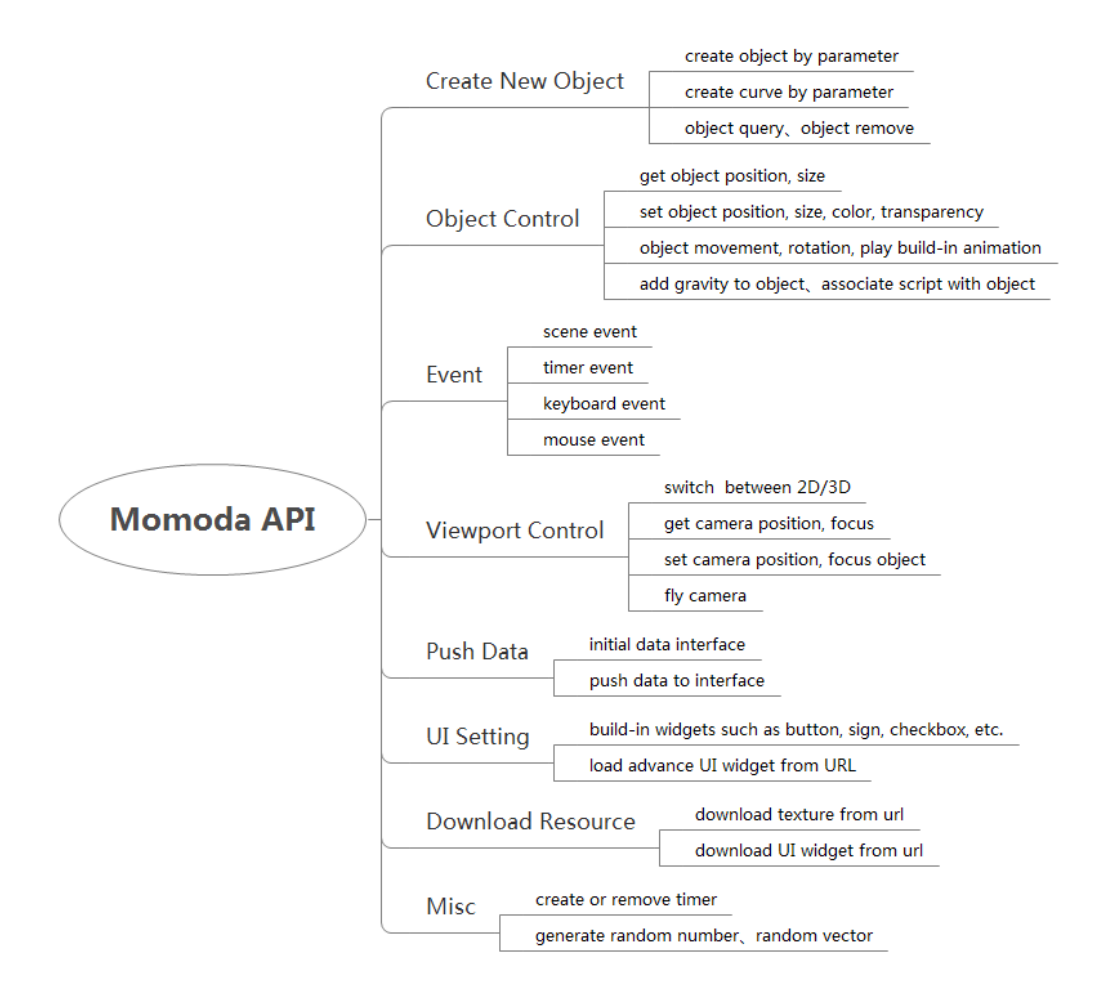

## API Referance

## <span id="page-14-1"></span><span id="page-14-0"></span>**camera**

Controls camera objects within a scene.

## **Overview**

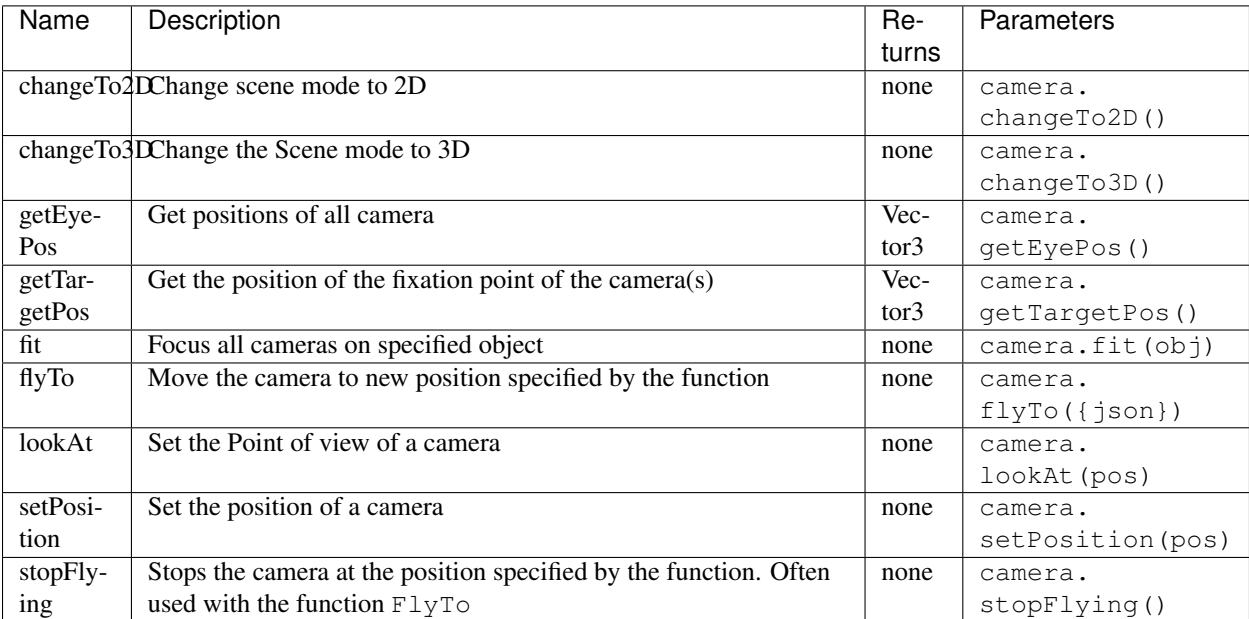

## **camera.changeTo2D**

Change scene mode to 2D.

#### **Parameters**

none

#### **Example**

```
// Changes the scene mode to '2D'.
2 // If the current scene mode is already in 2D, the scene does not change
  camera.changeTo2D()
```
### **camera.changeTo3D**

Change scene mode to 3D.

#### **Parameters**

none

#### **Example**

```
1 | // Changes the scene mode to '3D'.
2 // If the current scene mode is already in 3D, the scene does not change
```
<sup>3</sup> camera.changeTo3D()

## **camera.getEyePos**

Get the current position of the camera.

#### **Parameters**

none

#### **Example**

```
// print the position of the camera
2 print (camera.getEyePos());
```
## **camera.getTargetPos**

Get the fixation point position of the camera

#### **Parameters**

none

#### **Example**

```
// print fixation point position of the camera
2 print(camera.getTargetPos());
```
#### **camera.fit**

Focus camera on specified object

#### **Parameters**

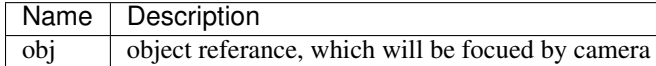

```
1 \mid /** create box object and have the camera focus on the object.
2 The focus point is the center point of the object.
3 The position of the camera is based on size of the object */
4
5 var object.create("AB052B5B646E4A48B9C045096FF9B088");
6 camera.fit(obj);
```
## **camera.flyTo**

Move the position and the fixation point of the camera within a certain time, then, execute a function.

#### **Parameters**

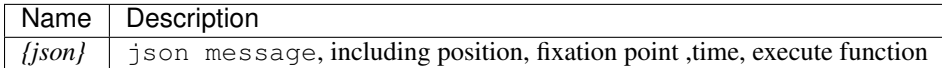

#### **Example**

```
1 \mid /** move camera to position (2, 3, 4) and change the fixation point to (3, 4, 5)
2 within 2 seconds, then print "OK".*/
3
4 camera.flyTo({
5 " eye": Vector 3 (2, 3, 4),
6 "target": Vector3(3, 4, 5),
7 "time":2.0,
8 "complete":function(){print("OK!")}
9 })
```
### **camera.lookAt**

Set camera's fixation point as given Vector

#### **Parameters**

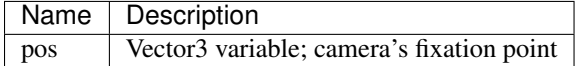

#### **Example**

```
// set camera's fixation point to be the center point of the object 'obj'.
```
 $2 \vert$  camera.lookAt(obj.center);

### **camera.setPosition**

Set camera's position as given Vector

### **Parameters**

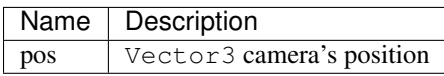

#### **Example**

```
1 // set camera's position to (0,1,2)
```

```
2 \vert camera.setPosition (Vector3 (0, 1, 2));
```
## **camera.stopFlying**

Set camera's position as given Vector

#### **Parameters**

none

### **Example**

```
1 // Create a button named'Execute'.
2 // Clicking on the button will stop moving the position or fixation point of the
   ˓→camera.
3
4 camera.setPosition(Vector3(0,1,2));
5
6 camera.flyTo({
7
8 " "eye": Vector 3 (2, 3, 4),
9
10 "target":Vector3(3,4,5),
11
12 "time":2.0,
13
14 "complete":function(){print("OK!")}})
15
16 gui.createButton("Execute", Rect(10, 50, 200, 50), function() {camera.stopFlying();})
```
## <span id="page-18-0"></span>**object**

## **Overview**

Control the objects within the scene.

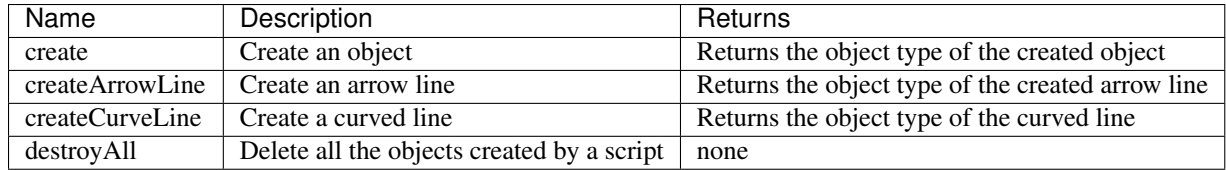

## **object.create**

Create object.

#### **Parameters**

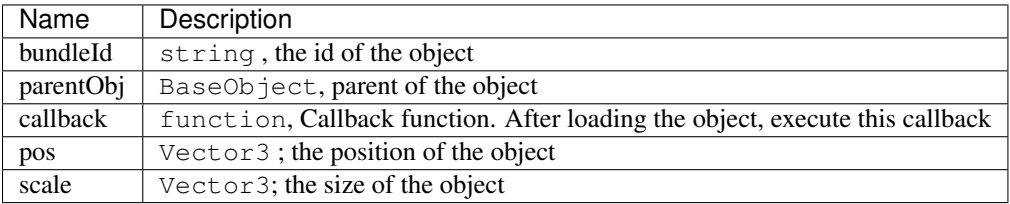

#### **Example**

```
1 \mid /** Create object'objl'and set its position to (1,0,1)
2 Create a second object 'obj2'and set its parent to be obj1 and its position to (2,0,1)3 scale (1,2,3), after loading obj2, execute callback, rotate the obj1 45 degree of Y_{\alpha}˓→(this time obj1 is obj2's parent,
4 so objl and obj2 will rotate together.) */
5
6 var obj1 = object.create("AB052B5B646E4A48B9C045096FF9B088",Vector3(1,0,1));
7 var obj2 = object.create("AB052B5B646E4A48B9C045096FF9B088",obj1,function(){obj1.
   →yaw(45) }, Vector3(2, 0, 1), Vector3(1, 2, 3));
```
## **object.createArrowLine**

Create arrowed line.

#### **Parameters**

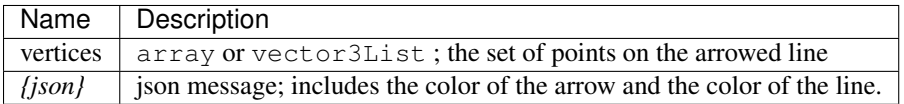

```
1 //define a Vector array
\frac{1}{2} var vecArray2 = [Vector3(0, 1, 20), Vector3(10, 1, 20)];
3
4
5 //Create an arrowed line. Set the start position to (0,1,20) and the end position to
   \rightarrow(10,1,20).
6 //The color of the line is set to red, the color of the arrow is set to green.
8 object.createArrowLine(vecArray2, {
10 "color": Color.red,
12 "arrowColor": Color.green});
```
## **object.createCurveLine**

Create curve line.

#### **Parameters**

7

9

11

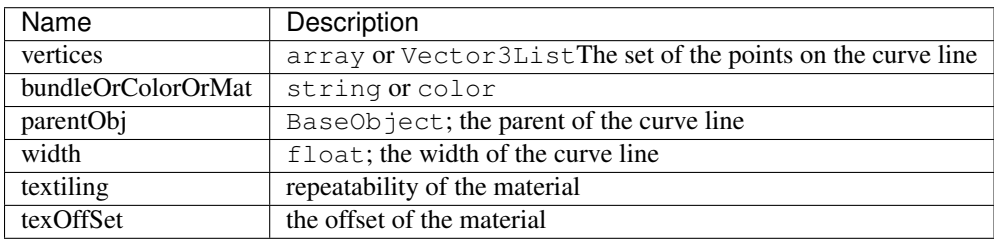

```
1 // create a curve line named curveLine1
2 \times 2 \times \text{var} vecList = Vector3List();
3
4 \vert vecList.Add(Vector3(0,1,0));
5
6 \mid vecList.Add(Vector3(10,1,0));
7
\vert vecList.Add(Vector3(10,1,5));
9
10 var curveLine1=object.createCurveLine(vecList, Color.green);
11
12
13 // Create a curve line named 'curveLine2'. Set the material of the curve line to
   ˓→specified material.
14 // Set the parent of'curveLine2'to'curveLine1'.
15 //Set the repeatability of'curveLine2's' material to (1,2) and the offset of it's.
   \rightarrowmaterial to (0, 0)16
\mathbf{v} var vecArray = [\text{Vector3}(0,1,5), Vector3(0,2,15), Vector3(10,4,15), Vector3(10,6,5)];
18
19 var curveLine2 = object.createCurveLine(vecArray, "1D2702801708453680664DCABE70890B",
   ˓→curveLine1,2,Vector2(1,2),Vector2(0,0))
```
### **object.destroyAll**

Destoy all the objects created by a script

#### **Parameters**

None

#### **Example**

```
1 //create obj
2 var obj = object.create("AB052B5B646E4A48B9C045096FF9B088");
3
4
5 //create curveLine
6 var vecArray = [Vector3(0,1,5), Vector3(0,2,15), Vector3(10,4,15), Vector3(10,6,5)];
7
8 var curveLine1=object.createCurveLine(vecArray, Color.green);
9
10
11 //Create a button called 'Delete'. Clicking on the button'Delete'will destroy all.
   ˓→objects created by this script.
12 gui.createButton("Delete", Rect(100, 100, 100, 30), function() {object.destroyAll()})
```
#### **object.find**

Find object by object ID.

#### **Parameters**

Name | Description uid string object uid

#### **Example**

```
1 | // Find Object with an Uid equal to'Object01',
2 // then rotate this object around the Y-axis at a 45 degree angle.
3 \mid object.find("Object01");
   obj.yaw(-45);
```
## <span id="page-21-0"></span>**gui**

#### **Overview**

Control graphical user interface within the scene.

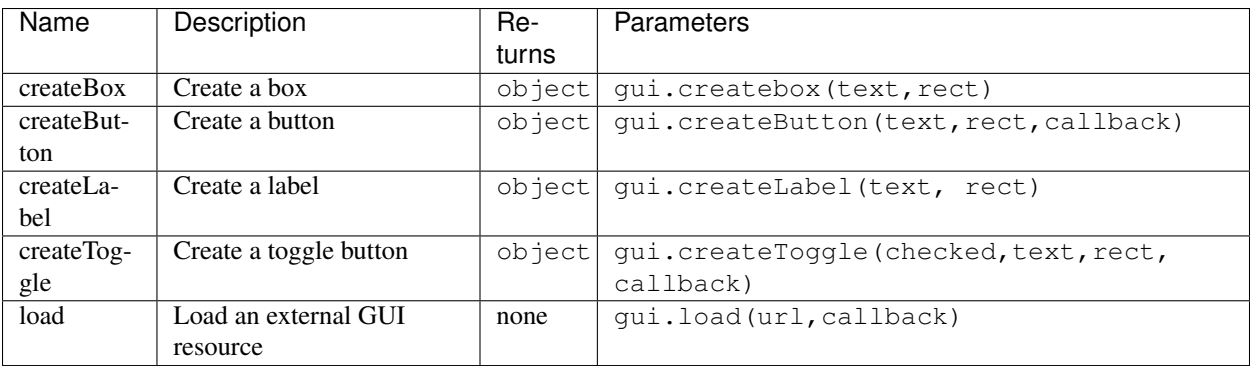

## **gui.createBox**

Creat a button.

#### **Parameters**

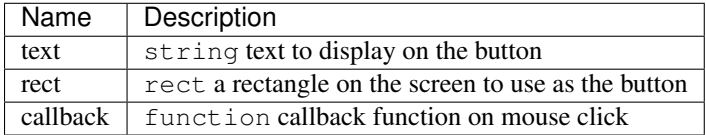

#### **Example**

4

```
1 /** Create a button. Set the left coordinate to 100 pixels and the top coordinate to
  ˓→200 pixels.
2 The width and height of the button is set to 80 pixels and 50 pixels respectively.
3 Clicking on this button will print the string'You Clicked Button 1' */
5 var buttont1 = gui.createButton("Button 1", Rect(100, 200, 80, 50), function() {
6 print ("You clicked Button 1"); });
```
## **gui.createLabel**

Make a text or texture label.

#### **Parameters**

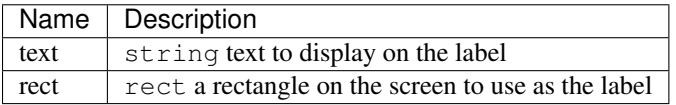

#### **Example**

```
3
```

```
1 /** Create a Label. Set the left coordinate to 100 pixels and the top coordinate to.
   ˓→200 pixels.
2 The width and height of the label is set to 80 pixels and 50 pixels respectively.*/
4 gui.createLabel("Label 1", Rect(100, 200, 80, 50));
```
## **gui.createToggle**

Make an on/off toggle button

### **Parameters**

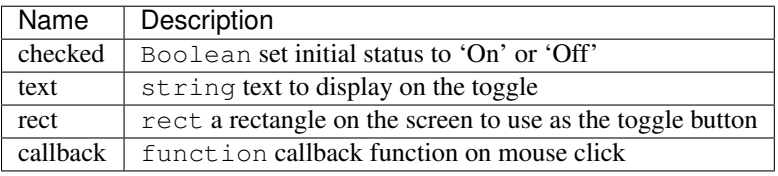

#### **Example**

4

```
1 /** Create a Toggle Button. Set the left coordinate to 100 pixels and the top
   ˓→coordinate to 200 pixels.
2 The width and height of the GUI Box is set to 80 pixels and 50 pixels respectively.
3 If the value of the Toggle Button is changed, print the string'You clicked Toggle 1'
   ˓→*/
5 gui.createToggle ("Toggle 1", Rect(100, 200, 80, 50), function() {
6 print ("You changed the state of Toggle 1"); }
   );
```
## **gui.load**

Load GUI resource.

#### **Parameters**

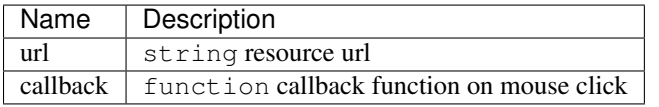

#### **Example**

```
3
```

```
1 | /** GUI resource from the specified URL. After the GUI has loaded,
2 print 'Successfully loading resource from url! */
4 var url = "http://www.3dmomoda.com/mmdclient/script/examples/demos/scifi_ui.bundle"
5 gui.load(url, function(){print("Successfully loading resource from url")});
```
## <span id="page-24-0"></span>**BaseObject**

## **Overview**

Provides actions on object.

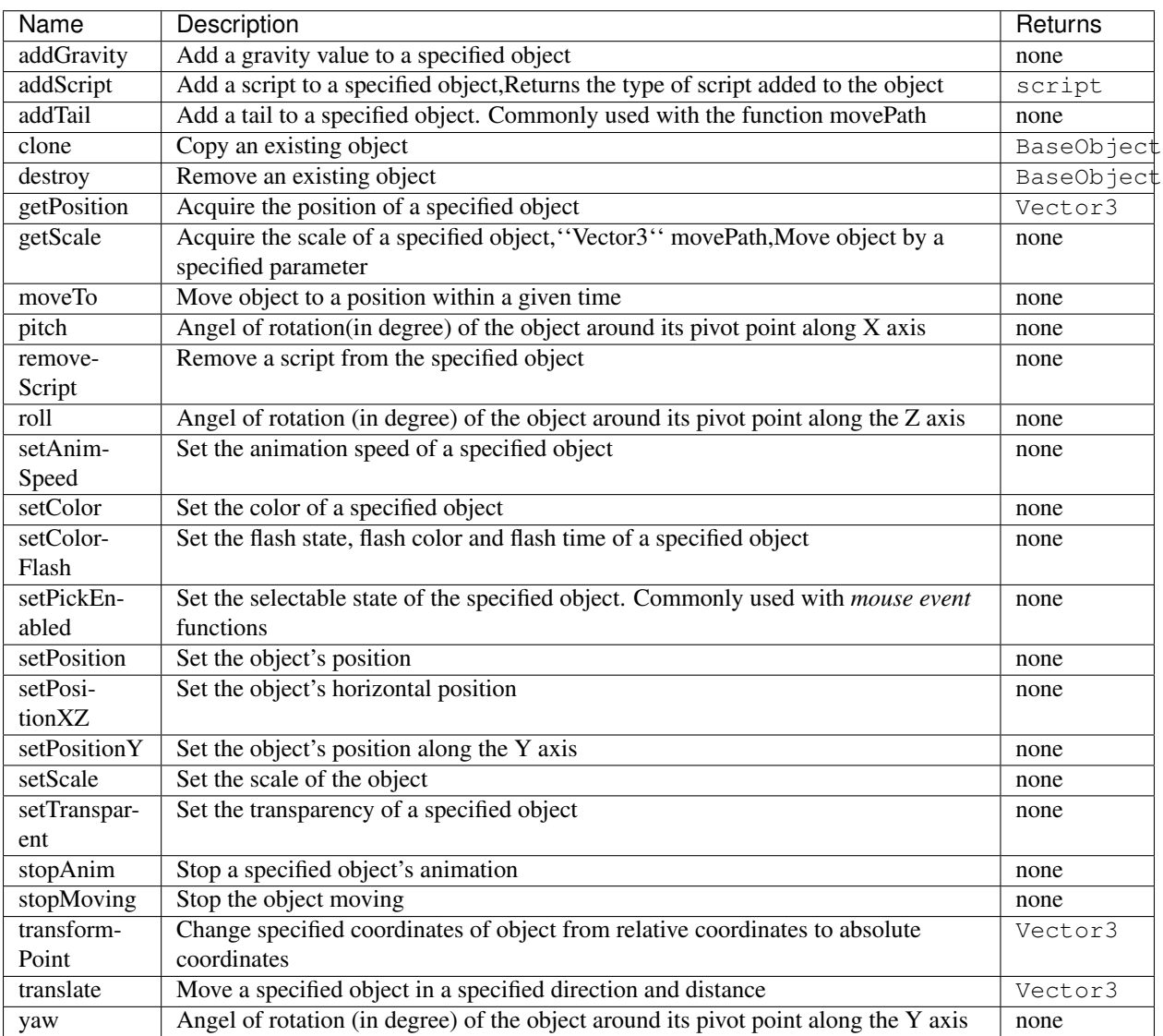

## **BaseObject.addGravity**

Add gravitational value to a object

#### **Parameters**

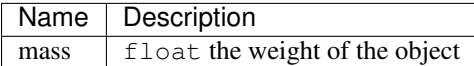

#### **Example**

```
//add gravity to a 3.5 KG weight object
var obj = object.create("AB052B5B646E4A48B9C045096FF9B088");
   3 obj.addGravity(3.5)
```
## **BaseObject.addScript**

Add script to a object

#### **Parameters**

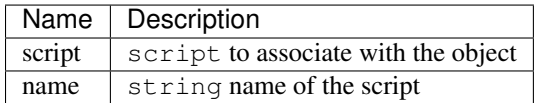

```
1 /** Create a script named'AutoRtate'used to define the speed of object'objOption'.
2 A script may include a'Start'and'Update' function which is automatically recognized
   ˓→by the system.
3 The'Start'function will be called only once while the'Update'function will be called
   ˓→on repeatedly */
4
5 AutoRotate = {
6
7 speed : 0,
8
9 objOption : null,
10
\text{11} function Start() {this.speed = util.randomFloat(1, 8);}
12
13 function Update() {this.objOption.yaw(this.speed); }
14
1516
17 //create object
18 var obj = object.create("AB052B5B646E4A48B9C045096FF9B088", Vector3(2.5, 0, 0));
```

```
22
```
19

```
20 //add script "rotation" to object
var script = obj.addScript(AutoRtate,"rotation");
23 //set script's attribute objOption to be object; now function Update can rotate obj
   ˓→by its Y axis in a random speed
24 script.objOption = obj;
```
## **BaseObject.addTail**

Add trail to a specified object. Most Commonly used with the function movePath. Often used to increase the visual effects of an object.

#### **Parameters**

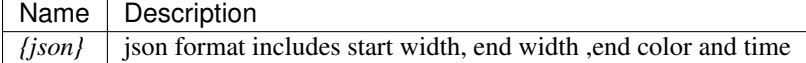

```
1 //create object
2 var obj =object.create("AB052B5B646E4A48B9C045096FF9B088");
3 \mid \text{var path} = \text{Vector3List} ();
4
\frac{1}{3} //generate 36 vector3 point, add them to a Vector3List, this could be seen as a.
   ˓→circle, its radius is 10
\epsilon for (var degree = 0; degree < 360; degree += 10)
7 \mid \{8 path.Add(Vec3(Math.Cos(degree*Math.Deg2Rad)*10,0.5,Math.Sin(degree*Math.
    \rightarrowDeg2Rad) *10);
9 }
10
11 // move an object along the path in 10 seconds repeatly, whilst moving,
12 // the object will always look at (0,0,0)13 obj.movePath({
14
15 "path": path,
16
17 "time": 10,
18
19 "lookPos": Vector3.zero,
20
21 "loopType": "loop"
22
23 \mid \};
24
25
26 //add a tail, start width 0.6, end width 0, color is red, lasting 5 seconds
27 obj.addTail({
28
```

```
29 "startWidth": 0.6,
30
31 "endWidth":0,
32
33 "color":Color.red,
34
35 "time": 5
36
37 \mid \});
```
## **BaseObject.clone**

Clone a object.

#### **Parameters**

None.

## **Example**

```
1 //Create an object, copy it and name is 'obj2'. Then rotate 'obj2' along the Y-Axis at a.˓→45 degree angle
2
3 var obj = object.create("AB052B5B646E4A48B9C045096FF9B088");
4
5 var obj2=obj.clone();
6
7 \mid obj2.yaw(45)
```
## **BaseObject.destroy**

Remove a object.

#### **Parameters**

None.

```
1 //Create an object named 'Obj'. Create a button named'Delete'with the size (10,100,
   \leftrightarrow100,20).
2 //click on this button to remove object'obj'from the scene
3
4 var obj = object.create("AB052B5B646E4A48B9C045096FF9B088");
5
6 gui.createButton("Delete",Rect(10,100,100,20),function(){obj.destroy()})
```
## **BaseObject.getPosition**

Get position of a object.

#### **Parameters**

None.

2

#### **Example**

```
1 //Create an object and print its position
3 var obj = object.create("AB052B5B646E4A48B9C045096FF9B088");
4 print(obj.getPosition())
```
## **BaseObject.getScale**

Get scale information of a object.

#### **Parameters**

None.

```
1 //Create an object and print its scale
2
3 var obj = object.create("AB052B5B646E4A48B9C045096FF9B088");
4 print(obj.getScale())
```
## **BaseObject.movePath**

Move object along pre-defined path.

#### **Parameters**

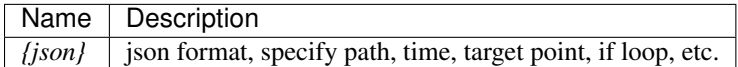

#### **Example**

```
1 //Create object
v = \frac{var}{obj} = object.create('AB052B5B646E4A48B9C045096FF9B088");
3
4 | //Generate 36 Vector3 point, add them in a Vector3List, you could see this
   ˓→Vector3List as a circle
5
\bullet var path = Vector3List();
7
\mathbf{s} for (var degree = 0; degree < 360; degree += 10)
9
10 path.Add(Vec3(Math.Cos(degree*Math.Deg2Rad)*10,0.5,Math.Sin(degree*Math.
    \rightarrowDeg2Rad) *10);
11
12
13 //Move an object along a path in 10 seconds, whilst moving, the object will always,
   ˓→face the vector (0,0,0) ,
14 //after the object completes the movement , loop this function
15
16 obj.movePath({
17
18 "path": path,
19
20 "time": 10,
21
22 "lookPos": Vector3.zero,
23
24 "loopType": "loop"
25
26 });
```
## **BaseObject.moveTo**

Move object to target position within a certain time

#### **Parameters**

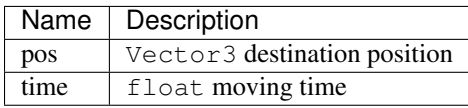

#### **Example**

```
1 / Create object, move it to (10, 0, 0) in 5 seconds
2 var obj = object.create("AB052B5B646E4A48B9C045096FF9B088");
3 \mid obj.moveTo(Vector3(10, 0, 0), 5.0)
```
## **BaseObject.pitch**

Rotate object on the X-axis by degree

#### **Parameters**

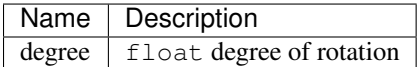

#### **Example**

```
1 //Create an object and rotate the object on the X-axis at a 45 degree angle.
```
- <sup>2</sup> **var** obj = object.create("AB052B5B646E4A48B9C045096FF9B088");
	- <sup>3</sup> obj.pitch(45)

## **BaseObject.playAnim**

Play object's animation

#### **Parameters**

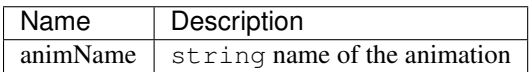

```
1 // Create an object named'obj'. Create a button with size (100,100,100,30).
2 // Pressing on this button will execute the "Run" animation of the object.
3 var obj = object.create("0bcba8ca78734b64a3dae3eb699a913c");
```

```
4 gui.createButton("Run", Rect(100, 100, 100, 30), function() {obj.playAnim("Run");});
```
## **BaseObject.removeScript**

Move script associate with object

#### **Parameters**

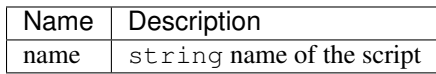

#### **Example**

```
1 AutoRtate = {
3 speed : 0,
5 objOption : null,
7 function Start() {this.speed = util.randomFloat(1, 8);}
9 function Update() {this.objOption.yaw(this.speed); }}
11 var obj = object.create("AB052B5B646E4A48B9C045096FF9B088", Vector3(2.5, 0, 0));
13 var script = obj.addScript(AutoRtate,"rotation");
15 script.objOption = obj;
17 //Create a button. Pressing on this button will remove the "rotation" script from,
   ˓→the object'obj'.
19 gui.createButton("Remove Script", Rect(100, 100, 100, 30),function(){obj.
   ˓→removeScript("rotation")})
```
## **BaseObject.roll**

Rotate object a specified degree around the Z-axis (clockwise)

#### **Parameters**

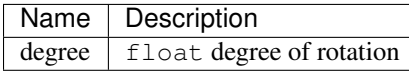

#### **Example**

```
1 //Create an object and rotate the object on the X-axis at a 45 degree angle.
2 \times 2 \times 2 var obj = object.create("AB052B5B646E4A48B9C045096FF9B088");
    3 obj.roll(45)
```
## **BaseObject.setAnimSpeed**

Set the animation speed of a specified object

#### **Parameters**

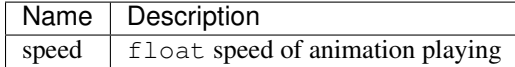

#### **Example**

2

4

```
1 var obj = object.create("0bcba8ca78734b64a3dae3eb699a913c");
3 gui.createButton("Run", Rect(100, 100, 100, 30), function() {obj.playAnim("Run");});
5 //Create a button. Pressing on this button will set the objects animation speed to'4.
   \rightarrow 5'
6 gui.createButton("Accelerate", Rect(100, 150, 100, 30), function() {obj.
   ˓→setAnimSpeed(4.5)})
```
## **BaseObject.setColor**

Set object color

#### **Parameters**

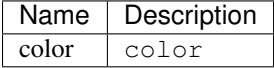

#### **Example**

2

4

```
1 //Set the object color to blue
3 var obj = object.create("FF2A3E364B1E4B928891E05A9279C7A7", Vector3(0, 0, 0));
5 obj.setColor(Color.blue);
```
## **BaseObject.setColorFlash**

Set flash state, flash color and flash interval of a specified object

#### **Parameters**

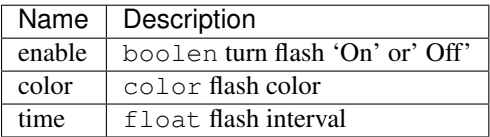

#### **Example**

2

4

```
1 // Create object and set flash to'On', flash color to 'Green' and Flash interval to
   ˓→2.5 seconds.
3 var obj = object.create("FF2A3E364B1E4B928891E05A9279C7A7", Vector3(4, 0, 0));
5 obj.setColorFlash(true, Color.green,2.5);
```
## **BaseObject.setPickEnabled**

Set selectable state of the specified object. Commonly use with the 'Mouse event' functions

#### **Parameters**

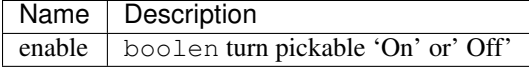

```
1 var obj = object.create("AB052B5B646E4A48B9C045096FF9B088");
3 \times \text{var } \text{dragOb} \mathbf{i} = \text{null};5 util.addEventListener("dragstart", function(event) {
7 \mid \textbf{if} (event.obj && event.button == 0) {
\theta dragObj = event.obj;
11 dragObj.setPickEnabled(false)
13 camera.enableRot = false; }});
15 // Add a "dragstart" event to an object named'obj'.
16 // Left clicking and dragging object'obj'will change the selectable state to false,
   ˓→(Prevents object from being repeatedly dragged).
18 util.addEventListener("drag", function(event) {
20 \text{ if } (\text{dragObj } \& \& \text{ event.button} == 0)22 dragObj.pos = event.pos; });
24 util.addEventListener("dragend", function(event) {
26 if (dragObj && event.button == 0) {
28 dragObj.setPickEnabled(true);
30 dragObj = null;32 camera.enableRot = true;}});
```
## **BaseObject.setPosition**

Set object position

#### **Parameters**

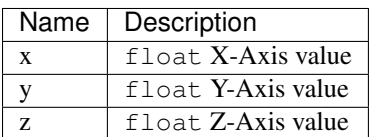

#### **Example**

```
//Set the object's position to (0,5,0)
```

```
4
```
 $3 \mid \text{var}$  obj = object.create("AB052B5B646E4A48B9C045096FF9B088");

```
5 \mid obj.setPosition(0, 5, 0);
```
## **BaseObject.setPositionXZ**

Set object horizontal position

#### **Parameters**

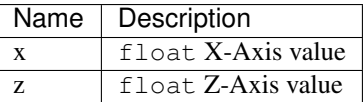

#### **Example**

```
2
4
```

```
1 \mid // Set the object's horizontal position to (1,1)
```

```
3 var obj = object.create("AB052B5B646E4A48B9C045096FF9B088");
```

```
5 \mid obj.setPositionXZ(1,1);
```
## **BaseObject.setPositionY**

Set object Y-Axis coordinate position

#### **Parameters**

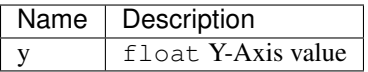

#### **Example**

2

4

```
1 // Set the Y-Axis coordinate of the object to 5
3 var obj = object.create("AB052B5B646E4A48B9C045096FF9B088");
5 obj.setPositionY(5);
```
## **BaseObject.setScale**

Set object scale

#### **Parameters**

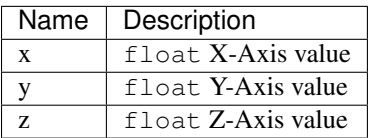

#### **Example**

```
2
4
```

```
1 \mid // Set the scale of the object to be (1,2,3)3 var obj = object.create("AB052B5B646E4A48B9C045096FF9B088");
5 \mid \text{obj.setScale}(1,2,3);
```
## **BaseObject.setTransparent**

Set object transparency.

#### **Parameters**

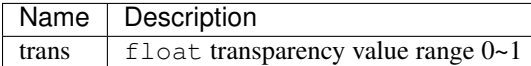

#### **Example**

```
2
4
```
1 // Set the object's transparency to'0.5'

```
3 \mid object.create("AB052B5B646E4A48B9C045096FF9B088");
```
 $5 \mid \text{obj.setTransport}(0.5);$ 

## **BaseObject.stopAnim**

Stop play object animation.

#### **Parameters**

None

2

4

7

#### **Example**

 **var** obj = object.create("0bcba8ca78734b64a3dae3eb699a913c"); gui.createButton("Run", Rect(100, 100, 100, 30), **function**() {obj.playAnim("Run");}); // Create a button named 'Stop'and set its size to (100,150,100,30). // Pressing this button will stop object'obj'from playing the animation'Run'. gui.createButton("Stop", Rect(100, 150, 100, 30), **function**() {obj.stopAnim()});

## **BaseObject.stopMoving**

Stop object moving.

#### **Parameters**

None

2

4

7

#### **Example**

```
\mathbf{var} obj = = object.create("AB052B5B646E4A48B9C045096FF9B088");
3 \mid \text{obj.moveTo}(\text{Vector3}(10, 0, 0), 5.0)5 // Create a button named 'Stop'and set its size to (100,150,100,30).
6 // Pressing this button will stop object'obj'from moving.
   8 gui.createButton("Stop", Rect(100, 150, 100, 30), function() {obj.stopMoving()});
```
## **BaseObject.transformPoint**

Convert coordinates of object from relative coordinates to absolute coordinates

#### **Parameters**

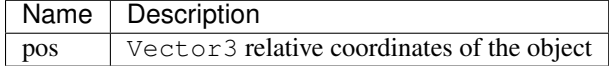

**Example**

```
1 \mid // Create object'obj1, set its position (1,2,3)
2 var obj = object.create("AB052B5B646E4A48B9C045096FF9B088",Vector3(1,2,3));
4 // Create a second object named'obj2'whose parent is'obj1'
5 var obj2 = object.create("AB052B5B646E4A48B9C045096FF9B088",obj1,Vector3(4,5,6));
   print(obj2.transformPoint(Vector3(7,8,9)));
```
Note:

3

6

- The relative coordinates of 'obj2' is  $(4,5,6)$ Thus the absolute coordinates of 'obj2' is  $(1,2,3)+(4,5,6)=(5,6)$ 7,9)
- Printing the transformPoint of Vector3(7,8,9) will show the value (12,15,18) (Converting the relative coordinates of Vector3 to absolute coordinates is  $(5, 7, 9) + (7, 8, 9) = (12, 15, 18)$ )

## **BaseObject.translate**

Move a specified object to a specified direction and distance .

#### **Parameters**

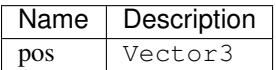

#### **Example**

3

5

7

9 10 11

13

15

```
1 \mid // Create object'obj1, set its position (1,2,3)2 var obj = object.create("81807868C78141BFB2E93275AC3ABB39");
4 | // Create button *Button1*, If press this button, object obj's position add_
   \rightarrowVector3(1,0,1)
6 var Button1= gui.createButton("translate", Rect(100, 200, 80, 50), function() {
\{8 \mid \text{obj.transpose(Vector3(1, 0, 1))}\}\)12 // Create a button named *Button2* Pressing on this button will move object'obj'
   \rightarrowposition by a vector of (1,0,1)14 var Button2= gui.createButton("setPosition", Rect(100, 300, 80, 50), function() {
16 \big| obj.setPosition(Vector3(1, 0, 1))});
```
## **BaseObject.yaw**

Rotate an object a specified degree around the Y-axis (clockwise)

#### **Parameters**

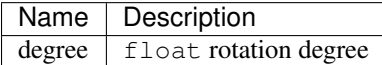

#### **Example**

2

```
1 //Create an object named'obj'and rotate object'obj'a 45 degree angle around the Y-
   ˓→axis(clockwise).
3 var obj = object.create("AB052B5B646E4A48B9C045096FF9B088");
   obj.yaw(45)
```
## <span id="page-39-0"></span>**ScriptObject**

## **Overview**

Control all the scripts associated with objects. script may implements two object interface: Start and/or Update

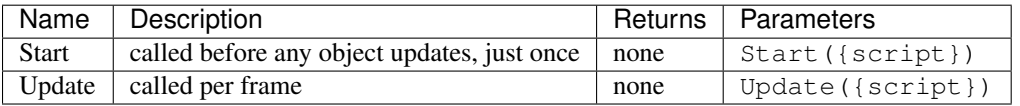

## **Start**

#### **Parameters**

None

#### **Exmaple**

```
1 //Create a Start function, this function defines the initial speed of an object
2 //to a random float between 1 to 8
3 AutoRtate = {
4 speed : 0,
5 objOption : null,
6 function Start() \{this\text{.speed} = util\text{.randomFload}(1, 8); \}8 // Create an Update function,
9 //this function rotates the object a random degree along the Y-Axis every frame.
10 function Update() {this.objOption.yaw(this.speed); }
```
7

 $11$ 

```
12
14
16
```

```
13 var obj = object.create("AB052B5B646E4A48B9C045096FF9B088", Vector3(2.5, 0, 0));
15 var script = obj.addScript(AutoRtate,"rotation");
17 script.objOption = obj;
```
## **Update**

#### **Parameters**

None.

**Exmaple**

```
1 //Create a Start function, this function defines the initial speed of an object
2 //to a random float between 1 to 8
3 AutoRtate = {
4 speed : 0,
5 objOption : null,
6 function Start() \{\textbf{this}.\text{speed} = \text{util.randomFloat}(1, 8);\}\7
8 // Create an Update function,
9 //this function rotates the object a random degree along the Y-Axis every frame.
10 function Update() {this.objOption.yaw(this.speed); }
11 \quad | \quad \}12
13 var obj = object.create("AB052B5B646E4A48B9C045096FF9B088", Vector3(2.5, 0, 0));
14
15 var script = obj.addScript(AutoRtate,"rotation");
16
17 script.objOption = obj;
```
## <span id="page-40-0"></span>**util**

## **Overview**

Common functions.

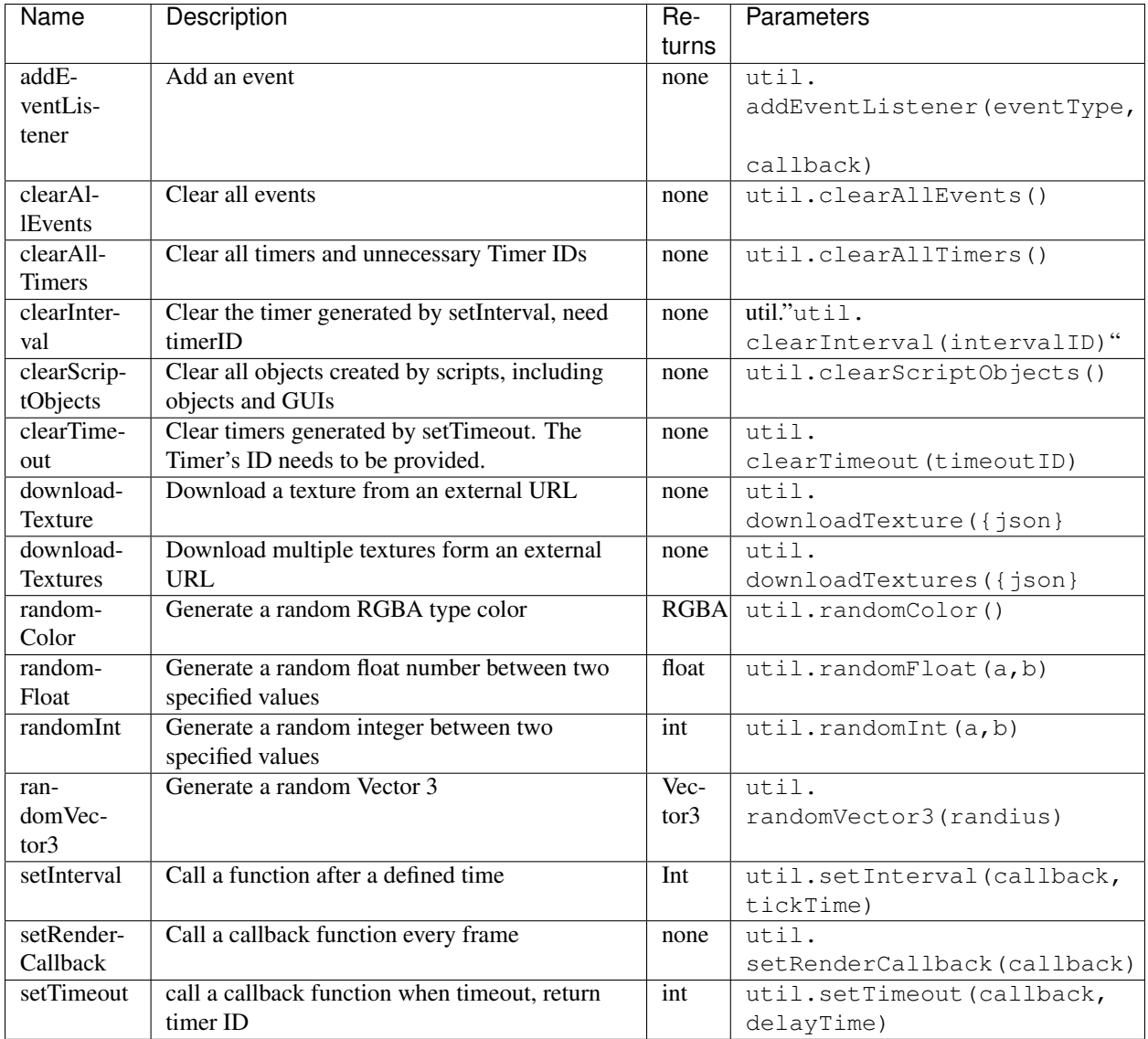

## **util.addEventListener**

Add event listener.

## **Parameters**

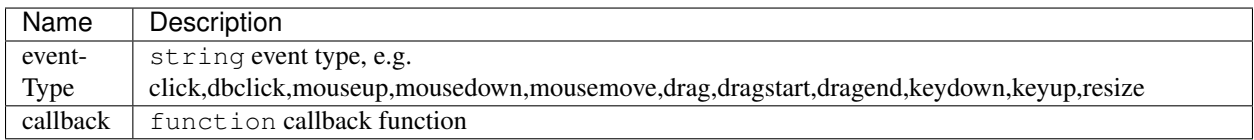

#### **Example**

```
1 //Add a listener to the event'click', this will create an object on a mouse click
2 util.addEventListener("click", function(event) {object.create(
   ˓→"FF2A3E364B1E4B928891E05A9279C7A7", event.pos);});
```
## **util.clearAllEvents**

#### **Parameters**

None.

#### **Example**

```
1 //Clear all the events within the scene
2 util.clearAllEvents()
```
## **util.clearAllTimers**

#### **Parameters**

None.

#### **Example**

```
1 | //Clear all the timers within the scene
2 util.clearAllTimers()
```
## **util.clearInterval**

Remove timer created by setInterval.

#### **Parameters**

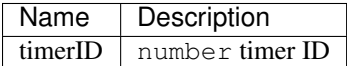

#### **Example**

```
//remove timer with ID 2
util.clearInterval(2)
```
## **util.clearScriptObjects**

#### **Parameters**

None.

#### **Example**

```
1 //Clear all the script associate with object
```

```
2 util.clearScriptObjects()
```
#### **util.downloadTexture**

Download texture from an external URL

#### **Parameters**

Table 3.1: :header: Name, Description :widths: 5, 15

{json} json message ; including url , callback function

```
1 \mid /** Create a cube, download a texture from url,
2 if the download is successful, set the cube's texture to earMat, and earMat to be.
   ˓→earth's material
3 (the texture is provided by uinnova, details on creating and using custom texture ,
4 please contact uinnova inc.) */
5
6 var earth = object.create("B723E9E1B279467EBC9433D30D35F683", Vec3(0, 5, 0));
7
8 util.downloadTexture({
\overline{9}10 "url": " http://img1.juimg.com/141102/330507-141102164G965.jpg ",
11
12 "success": function(texture) {
13
```

```
15
```

```
14 var earthMat = util.createMaterial(texture);
```

```
16 earth.setMaterial(earthMat); });
```
## **util.clearTimeout**

Remove timer created by setTimeout.

#### **Parameters**

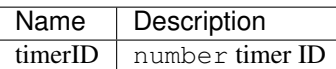

#### **Example**

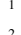

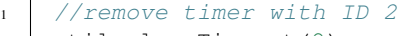

util.clearTimeout(2)

## **util.downloadTextures**

Download multiple texture from an external URL

#### **Parameters**

Table 3.2: :header: Name, Description :widths: 5, 15

{json} json message ; including url , callback function

#### **Example**

6 8

10

```
1 \mid /** Download textures from an external URL, if the download issuccessful,
2 set "Earth.jpg" to earthMat and earthMat to be earth's material;
3 set texture "Moon.jpg" to moonMat, and MoonMat to be moon's material.
4 (the texture is provided by uinnova, details on creating and using custom texture ,
5 please contact uinnova inc.) */
7 var earth = object.create("9f5681fe55674ce9b617f9fa23d9729b", Vec3(0, 5, 0));
9 var moon = object.create("9f5681fe55674ce9b617f9fa23d9729b",Vec3(0, 7, 0),Vec3(0.2,
   \rightarrow 0.2, 0.2);
```

```
11 util.downloadTextures({
13 "url": "http://www.3dmomoda.com/mmdclient/script/examples/demos/earth_moon.zip",
15 "success": function(textures) {
17 var earthMat = util.createMaterial(textures["Earth.jpg"]);
19 earth.setMaterial(earthMat);
21 var moonMat = util.createMaterial(textures["Moon.jpg"]);
23 moon.setMaterial(moonMat); } });
```
## **util.randomColor**

Generate a random RGHA color.

#### **Parameters**

None.

#### **Example**

```
1 //Generate a random RGBA type color and apply it as the color of the object'obj'
2 obj.setColor(util.randomColor())
```
## **util.randomFloat**

Generate a random float number between two specified values

#### **Parameters**

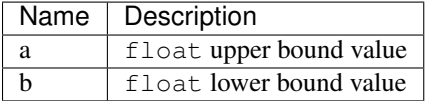

```
// Generate a random number between 1(included) and 3(included)
```

```
var d = util.randomFloat(1.0, 3.0)
```
## **util.randomInt**

Generate a random integer number between two specified values

#### **Parameters**

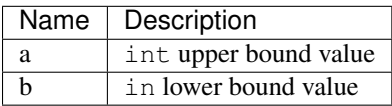

#### **Example**

```
1 // Generate a random number between 1(included) and 10(included)
var d = util.randomInt(1,10)
```
### **util.randomVector3**

Generate a random Vector3

#### **Parameters**

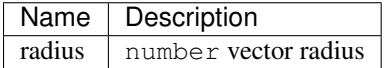

#### **Example**

```
// Generate a random vector between ([1, -1], 1, -1])var d = util.randomVector3(1)
```
## **util.setRenderCallback**

Create callback function run every frame

#### **Parameters**

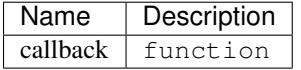

#### **Example**

3

5

7

```
1 //Create an object and add a gravitational weight of 3KG every frame.
2 util.setRenderCallback(function(){
4 var obj = object.create("AB052B5B646E4A48B9C045096FF9B088");
6 | obj.addgravity(3);8 })
```
## **util.setTimeout**

Create a callback function with timeout, return the timer's ID

#### **Parameters**

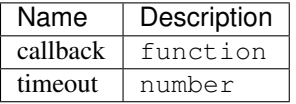

#### **Example**

```
// Print'time over!'when timer is equal to 3
2 var a=util.setTimeout(function() {print("time over!")}, 3000)
```
## <span id="page-47-0"></span>**input**

#### **Overview**

Inputs from keyboards and mouses.

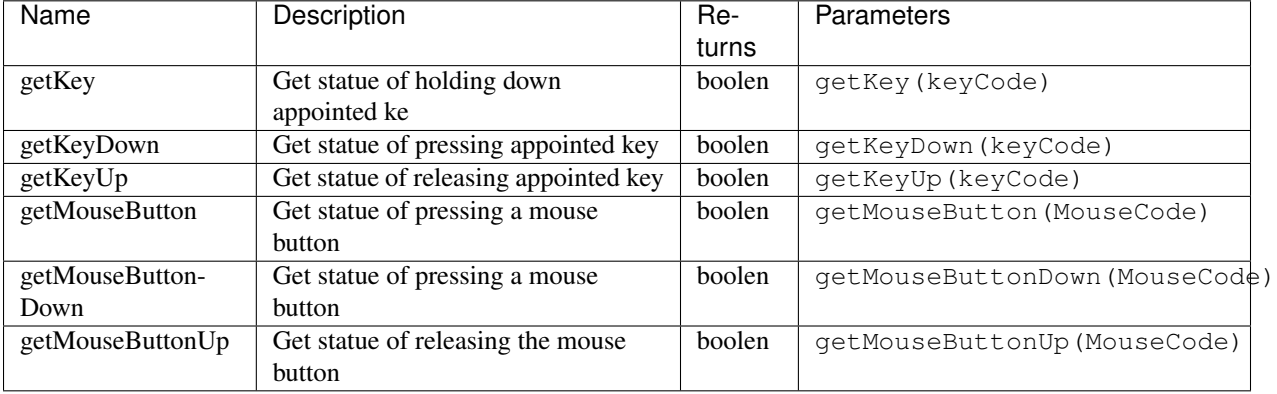

## **input.getKey**

Check if user press and holds specific key.

#### **Parameters**

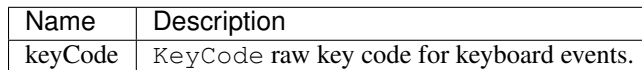

#### **Example**

```
1 Player = {
2 \mid \circ \circ \circ \vdots \text{ null},3 function Update() {
4 //if user holds down key A, rotate obj -5 degree around its Y axis
5 if (input.getKey(KeyCode.A)) this.obj.yaw(-5);
6
7 //if user holds down key D, rotate obj 5 degree around its Y axis
8 if (input.getKey(KeyCode.D)) this.obj.yaw(5);
9
10 //if user holds down key R, move obj to Vector3(3,0,3) in 2 seconds
11 if (input.getKeyDown(KeyCode.R)) this.obj.moveTo(Vector3(3,0,3),2);
12
13
14 //if user holds down key R, move obj to Vector3(-3,0,-3) in 2 second
15 if (input.getKeyUp(KeyCode.R)) this.obj.moveTo(Vector3(-3,0,-3),2);
16
17
18 //if user clicks the left mouse button, print ' Pressed left click'
19 if (input.getMouseButtonDown(0)) print("Pressed left click ");
20
21 //if user clicks the right mouse button,print'Pressed right click'
22 if (input.getMouseButtonDown(1)) print("Pressed right click ");
23 }
24 }
25
var obj = object.create("0bcba8ca78734b64a3dae3eb699a913c");
27
28 var script = obj.addScript(Player);
29
30 script.obj = obj;
31
32 camera.enableMove = false;input.getKeyDown(keyCode);
```
## **input.getKeyDown**

Check if user press specific key.

#### **Parameters**

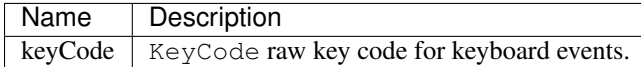

## **Example**

See *[getKey](#page-48-0)*

## **input.getKeyUp**

Check if user release specific key.

#### **Parameters**

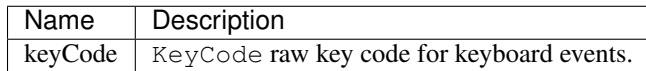

#### **Example**

See *[getKey](#page-48-0)*

## **input.getMouseButton**

Check if user click and hold mouse button.

#### **Parameters**

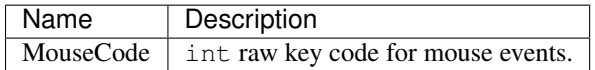

## **Example**

See *[getKey](#page-48-0)*

## **input.getMouseButtonDown**

Check if user click mouse button.

### **Parameters**

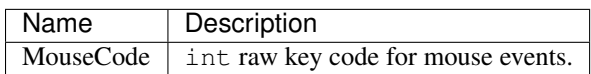

#### **Example**

See *[getKey](#page-48-0)*

## **input.getMouseButtonUp**

Check if user release mouse button.

### **Parameters**

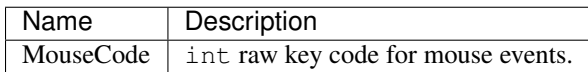

#### **Example**

See *[getKey](#page-48-0)*

## <span id="page-50-0"></span>**console**

## **Overview**

Manage control panel

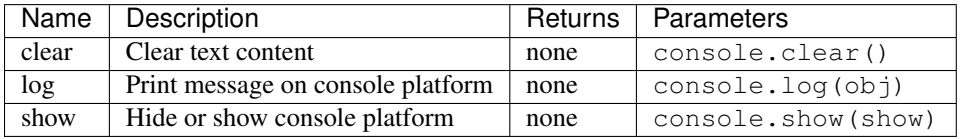

## **console.clear**

#### **Parameters**

None.

#### **Example**

3

5

7

```
1 | // Clear all text content on the console platform
2 //Clear all text content on the control panel
4 var obj = object.create("AB052B5B646E4A48B9C045096FF9B088");
6 console.log(obj)
8 console.clear()
```
## **console.log**

Print output on Control Panel

#### **Parameters**

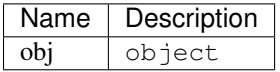

#### **Example**

```
1 //Print the scale of the object'obj'on the control panel
2 var obj = object.create("AB052B5B646E4A48B9C045096FF9B088");
```

```
3 console.log(obj.getScale())
```
## **console.show**

Show or hide Control Panel

#### **Parameters**

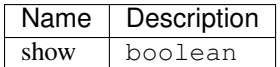

```
1 print("show/hide control panel")
2
```

```
3 gui.createButton("Platform shows:", Rect(100, 100, 200, 50), function() {console.
   ˓→show(true)});
```
4

```
5 gui.createButton("Close platform", Rect(100, 200, 200, 50), function() {console.
   ˓→show(false)});
```
## <span id="page-52-0"></span>**Data Interface**

### **Summary**

Momoda data infterface connect Momoda to third party systems, it can be used to scene initialization, push alarm, control objects, such as create, move, transform, remove, etc., in realtime.

There are three catelogies in Momoda data infterface, namely:

- I Interface
- M Interface
- R Interface

## **I Interface**

I (short for Initialize) interface is used for scene initialization. Data push through *I Interface* will loaded by Momoda client automatically.

#### **Usage**

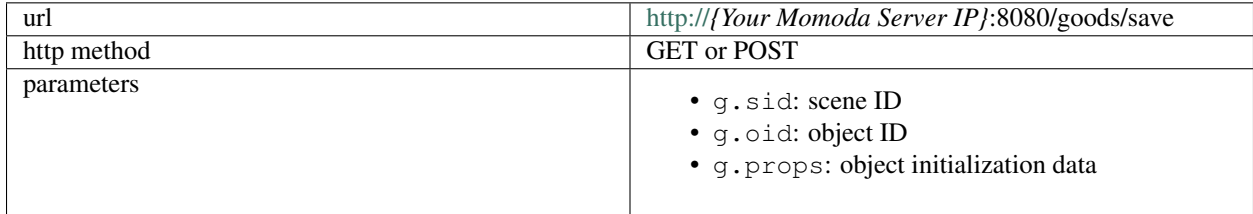

#### **HTTP GET**

#### • request

```
1 http://127.0.0.1:8080/goods/save?g.sid=20170320095733039126770&g.oid=cabinet1&g.
˓→props={"Initialized Data":"Initialized Data"}
```
Note: request will push init data in JSON data {"Initialized Data":"Initialized Data"} to object cabinet1 in scene 20170320095733039126770

• server response

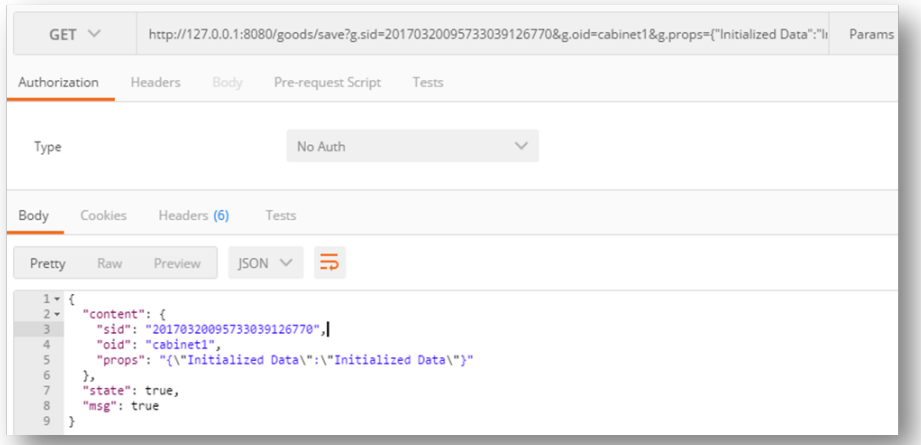

• sample request in html/javascript

```
1 <!DOCTYPE html>
2
3 <html>
5 <head>
7 <script src="jquery-1.11.1.min.js">
9 </script>
11 <script>
13 $(document).ready(function(){
15 $("button").click(function(){
17 $.get('http://127.0.0.1:8080/goods/save?g.sid=20170320095733039126770&g.oid=cabinet1&
   ˓→g.props={"Initialized Data":"Initialized Data"}',
19 function (data) { alert ("Data:" + data); }
21 ) ;
23 });
25 \mid \});
27 </script>
29 </head>
31 <body>
```

```
33 <button>Submit data</button>
34
35 </body>
36
37 </html>
```
## **HTTP POST**

#### • request

- url, http://\*{Your Momoda Server IP}\*:8080/goods/save
- POST message:

```
1 {
2
3 g.sid:20170320095733039126770
4
5 g.oid:cabinet1
6
7 g.props:{"Initialized Data":"Initialized Data"}
8
<sup>9</sup>
```
Note: request will push init data in JSON format {"Initialized Data":"Initialized Data"} to object cabinet1 in scene 20170320095733039126770

#### • server response

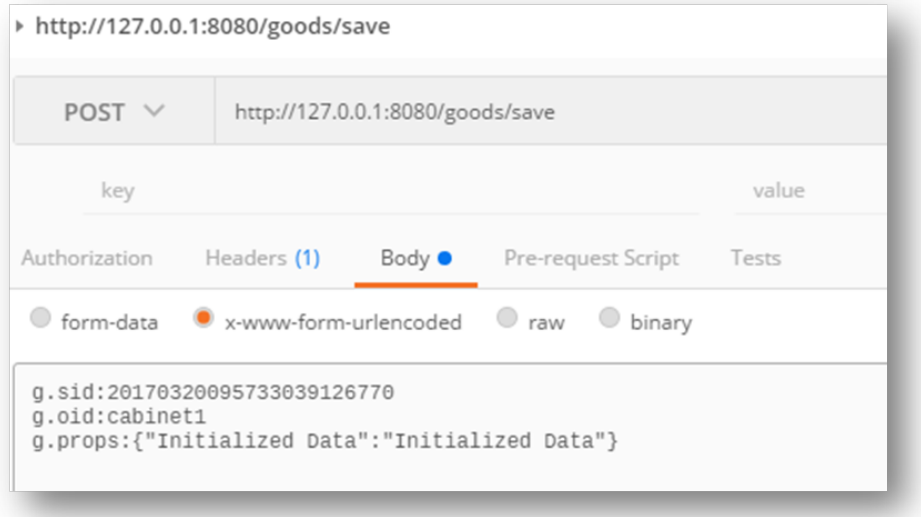

• sample request in html/javascript

```
1 <!DOCTYPE html>
2
3 <html>
4
5 <head>
6
7 <script src="jquery-1.11.1.min.js">
9 </script>
11 <script>
12
13 \mid \xi (document).ready (function () {
15 $("button").click(function(){
17 | $.post("http://127.0.0.1:8080/goods/save",
19 {
21 \frac{1}{2} \frac{1}{2} \frac{1}{2} \frac{1}{2} \frac{1}{2} \frac{20170320095733039126770}{\frac{1}{2}}23 "g.oid":"cabinet1",
25 " "g.props":'{"Initialized Data":"Initialized Data"}' },
27 function (data) { alert ("Data:" + data); }
29 );
31 \mid \});
32
33 });
34
35 </script>
37 </head>
39 <body>
40
41 <button>Submit data</button>
42
43 </body>
45 </html>
```
## **M Interface**

use the'M interface'to push *realtime* data to the scene, typical user case could be showing *realtime* information upon sensor objects. For instance, shows realtime alarms of fire/gas sensor, realtime location of cargo, current reading of temperature, etc.

Warning: Data pushed to M Interface is stored in Momoda server's message queue, and there are no *message replay* for the queue, so if a Momoda client is newly connected to server, it only shows the current message/data in queue.

#### **Usage**

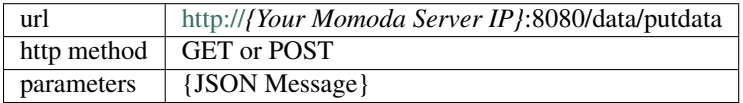

#### **HTTP GET**

#### • request

```
1 http://127.0.0.1:8080/data/putdata?param={"20170320095733039126770":{"cabinet1": {
˓→"monitoring data":"monitoring data"}}}
```
Note: request will push init data in JSON data {"monitoring data":"monitoring data"} to object cabinet1 in scene 20170320095733039126770

#### • server response

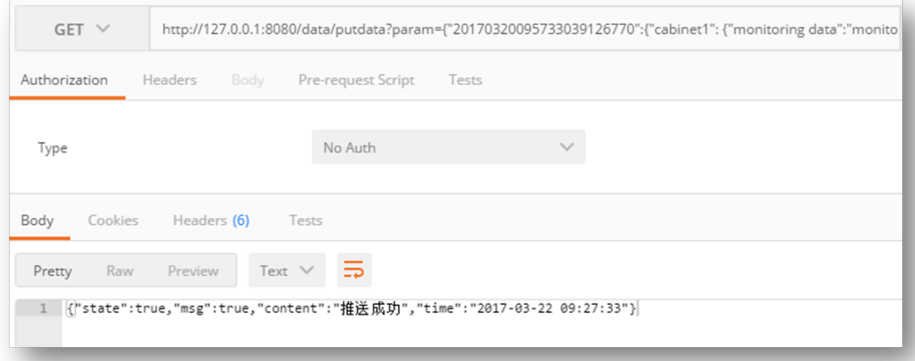

#### • sample request in html/javascript

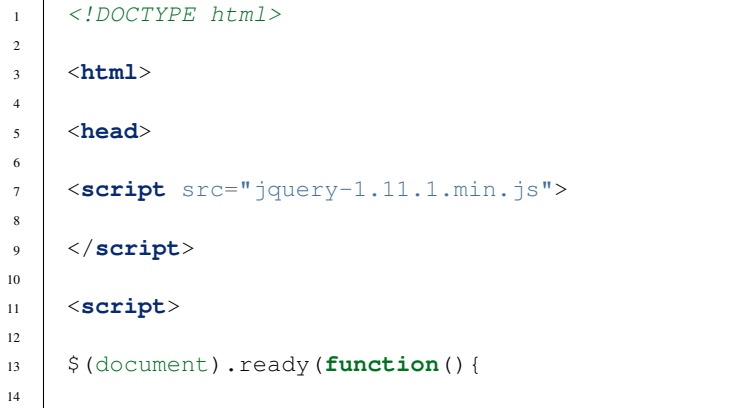

<sub>1</sub>

```
16
18
20
22
24
26
28
30
32
34
36
37 </html>
```

```
15 $("button").click(function(){
17 $.get('http://127.0.0.1:8080/data/putdata?param={"20170320095733039126770":{
   ˓→"cabinet1": {"monitoring data":"monitoring data"}}}',
19 function (data) { alert ("Data:" + data); }
21 );
23 \mid \});
25 });
27 </script>
29 </head>
31 <body>
33 <button>Submit data</button>
35 </body>
```

```
HTTP POST
```
- request
	- url, http://\*{Your Momoda Server IP}\*:8080/data/putdata

– POST message:

```
\, \, \,2
3 param:{"20170320095733039126770":{"cabinet1":{"monitoring data":
     →"monitoring data"}
\overline{4}
```
Note: request will push init data in JSON format {"monitoring data":"monitoring data"} to object cabinet1 in scene 20170320095733039126770

• sample request

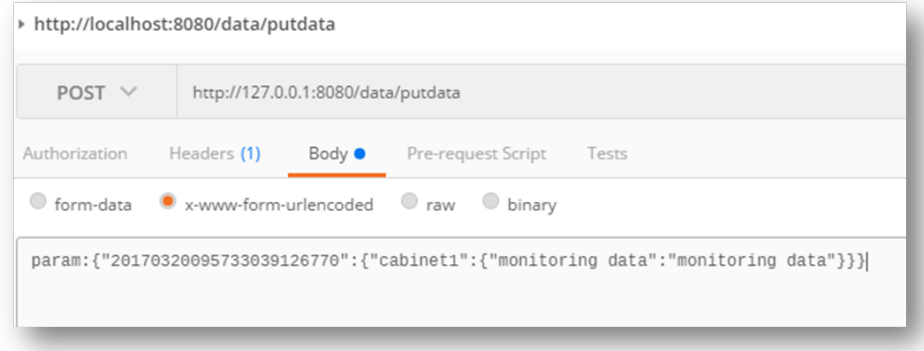

• sample request in html/javascript

```
1 <!DOCTYPE html>
2
3 <html>
4
5 <head>
6
7 <script src="jquery-1.11.1.min.js">
8
9 </script>
10
11 <script>
12
13 $(document).ready(function(){
14
15 $("button").click(function(){
16
17 | $.post("http://127.0.0.1:8080/data/putdata",
18
19 {
20
21 param:'{"20170320095733039126770":{"cabinet1":{"monitoring data":"monitoring data"}}}
   ightharpoonup' },
22
\text{function}(\text{data}) \{ \text{alett}("Data: " + data); \}24
25 );
26
27 });
28
29 });
30
31 </script>
32
33 </head>
34
35 <body>
36
37 <button>Submit data</button>
```
38 <sup>39</sup> </**body**> 40

<sup>41</sup> </**html**>

## **R Interface**

Remove any initialization data in a scene.

#### **Usage**

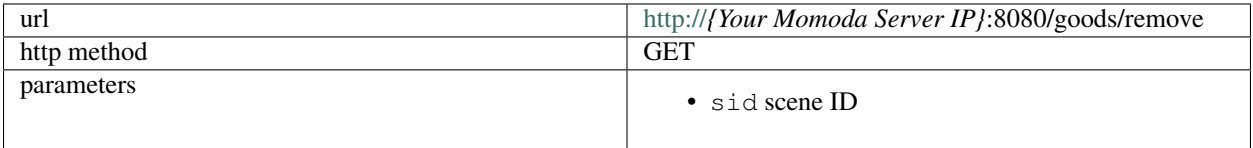

#### **HTTP GET**

• request

<sup>1</sup> http://127.0.0.1:8080/goods/remove?sid=20170320095733039126770&oid=cabinet1

Note: request will remove all initialization data from object cabinet1 in scene 20170320095733039126770

• server response

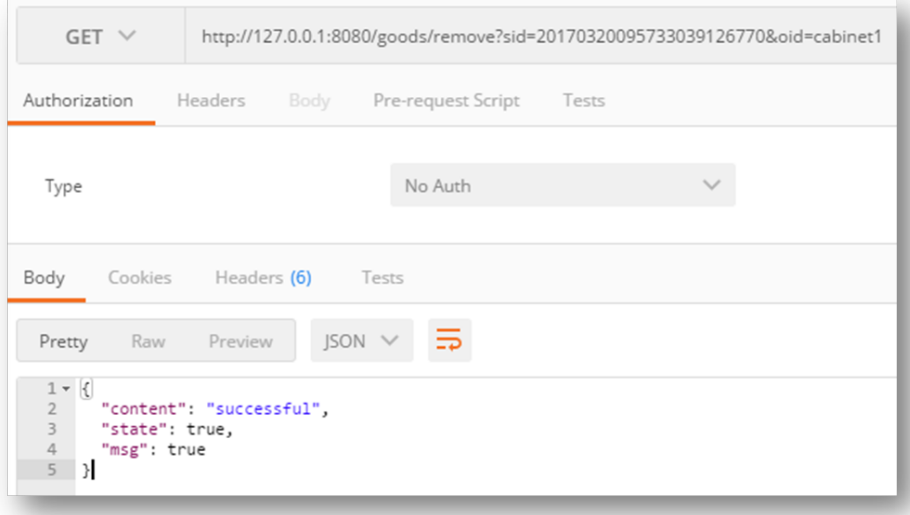

• sample request in html/javascript

```
1 <! DOCTYPE html>
2
3 <html>
4
5 <head>
6
7 <script src="jquery-1.11.1.min.js">
8
9 </script>
10
11 <script>
12
13 \mid \xi (document).ready(function(){
14
15 \mid \xi("button").click(function(){
16
17 $.get('http://127.0.0.1:8080/goods/remove?sid=20170320095733039126770&
    ˓→oid=cabinet1',
18
19 \vert function(data) { alert("Data:" + data); }
20
21 ) ;
22
23 });
24
25 \{\} } ) ;
26
27 </script>
28
29 </head>
30
31 <br/> <br/>body>
```
 33 | <br />button>Submit data</button> 

</body>

</html>

Try API Online

<span id="page-62-0"></span>You can try uBuilder API online by click <http://uinnova.com:9010/mmdapi>

Warning: The online API debugger supports Internet Explorer 11 ONLY.

## Deploy

<span id="page-64-0"></span>Step 1: Click ont the button shown below to download scene and API code to your PC

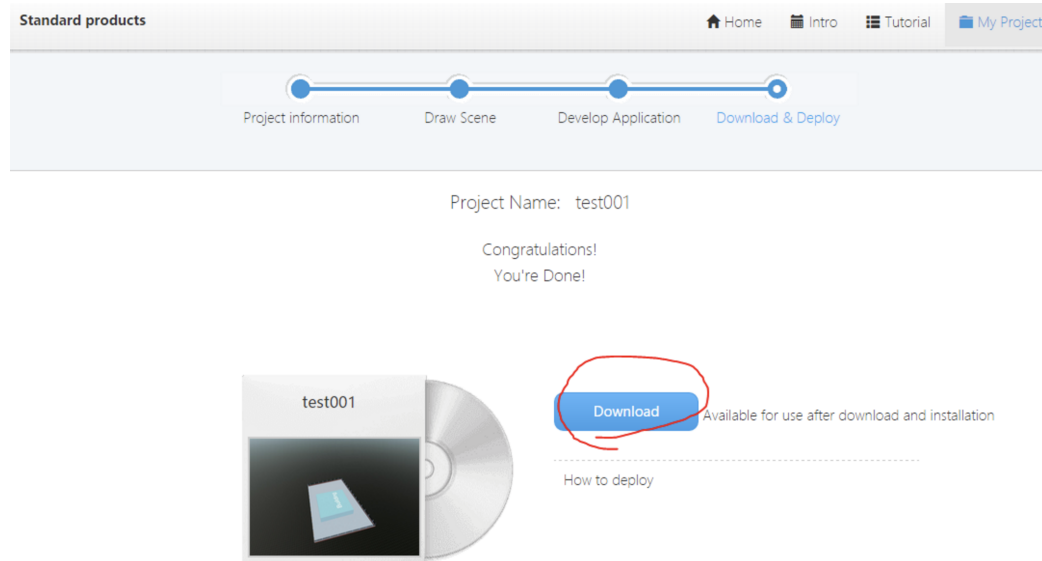

Step 2: Decompress the zip file

Step 3: Run start.bat

Step 4: Apply for license if needed.

## Q & A

<span id="page-66-0"></span>• Does uBuilder API using the same syntax/library as Javascript

uBuilder API use javascript-like syntax, which is NOT exactly the same as javascript. For instance, there is no document object or windows object in uBuilder API.

• How to load my 3D scene into API developing UI?

In uBuilder API online development page, input your scene ID, then click "NEW" button.

• How to associate my API scripts to existing scene

Locate your scene in Momoda, click [Configure], then paste script source code into popup text box.

• Why I cannot play animation on custom object

Object animation is created during the model process, so object do not support play animation function if it do not associate any animation during the model process.

• Why browser do not response during API debugging

uBuilder API debugging requires 3D scene, which is resource consuming. Open more than one scenes at the same may slow the computer or even crash your browser. it is recommended that *simultaneously* opened 3D scene is *less than 3*.

• Why some object do not response to click event

While creating the scene, make sure to "selectable" checkbox is in checked status in object property settings.

## Revise History

#### <span id="page-68-0"></span>2017-4-1API2.0 Release

- Total 72 API2.0 functions
- 99 parameters in those functions
- Offline version supports data initial interface, as well as realtime alarm interface
- Support api call to data interface. Developer can save custom scene settings;
- Bug fixes;